# **Addonics Technologies, Inc. Model: ADUSB2PCI – USB 2.0 Host Adapter**

#### **Features**

- · Easy Installation
- · Compliant with USB2.0 data transfer rate up to 480Mbps
- · Fully forward and backward compatible to USB1.1
- · Improves peripheral performance for: Printers, Scanners, and External hard drives.
- · 5 USB 2.0 ports (3 external and 2 internal)
- · Requires one free PCI slot
- 1 year warranty

### **Hardware Installation Guide**

Discharge any static electricity build up by touching a grounded metal object (such as the exposed metal parts on the back of your computer) before handling the Host Adapter.

**WARNING:** Turn OFF power to the computer and disconnect the power cord.

- 1. After you turn OFF your computer and unplug the power cord, open the computer cabinet.
- 2. **Note:** See your computer documentation for specific Instructions on opening your computer cabinet.
- 3. Locate an unused 32-bit or 64-bit PCI expansion slot and Remove the expansion slot cover. Save the cover screw for use in Step 4.
- 4. Insert the Combo Host Adapter into the PCI expansion slot. Press down firmly until the card clicks into place.
- 5. **Note:** Some PCI slots may need considerable force to insert the card completely.
- 6. Replace the slot cover screw. When installed properly, the card should be level with the expansion slot.
- 7. Close the computer cabinet and reattach the power cord.

#### **Additional Features**

- · Add five USB 2.0 ports to Desktop PC via one PCI slot
- · Support both USB 2.0 and USB 1.1 peripheral devices
- · Connect up to 127 devices
- · Great for any USB External Storage Devices and USB peripheral devices such as scanner, printer, camera.
- · BUS (direct) power for all Addonics USB series of Pocket devices

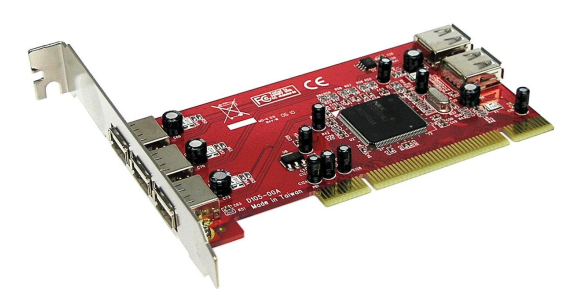

## **Software Installation Guide**

Windows 98SE, Me, 2000, XP (USB2.0)

- 1. Windows detects the controller's presence and displays a "**Found New hardware"**.
- 2. When the "**New Hardware Wizard**" appears, Click on **NEXT** to Continue.
- 3. Select the appropriate driver folder for the specific OS of the computer.
- 4. Follow the wizard to complete the installation. Reboot if prompted.

#### **TECHNICAL SUPPORT**

Addonics Technologies 2466 Kruse Drive San Jose CA, 95131 Fax: 408-433-3898 Phone: 408-433-3855 **Email: Techinfo@addonics.com** 

Technical Support (8:30 am to 5:30 am PST)

Specifications subject to change without notice.

Free Manuals Download Website [http://myh66.com](http://myh66.com/) [http://usermanuals.us](http://usermanuals.us/) [http://www.somanuals.com](http://www.somanuals.com/) [http://www.4manuals.cc](http://www.4manuals.cc/) [http://www.manual-lib.com](http://www.manual-lib.com/) [http://www.404manual.com](http://www.404manual.com/) [http://www.luxmanual.com](http://www.luxmanual.com/) [http://aubethermostatmanual.com](http://aubethermostatmanual.com/) Golf course search by state [http://golfingnear.com](http://www.golfingnear.com/)

Email search by domain

[http://emailbydomain.com](http://emailbydomain.com/) Auto manuals search

[http://auto.somanuals.com](http://auto.somanuals.com/) TV manuals search

[http://tv.somanuals.com](http://tv.somanuals.com/)